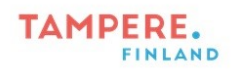

## **Google Lens**

1. Avaa sovellus Google Lens tai paina Google -hakupalkin vieressä olevaa kameran kuvaa.

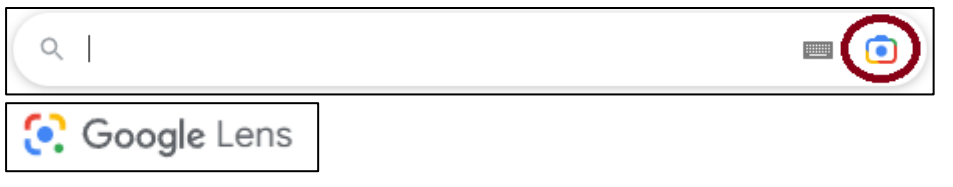

2. Jos haluat kääntää tekstiä toiselle kielelle, valitse alhaalta kohta "käännä" ja valitse ylhäältä käännettävä kieli. Teksti kääntyy automaattisesti.

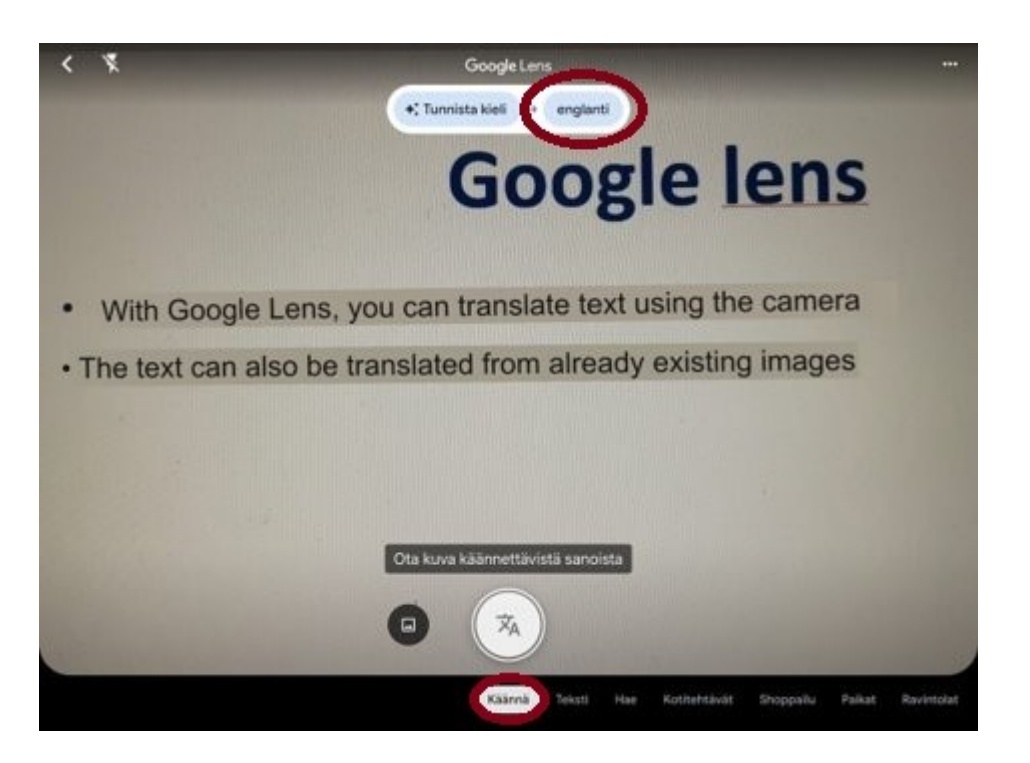

3. Halutessasi voit ottaa kuvan käännöksestä.

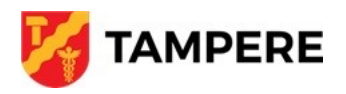

Tampereen kaupungin varhaiskasvatuksen henkilöstön digitaalisen osaamisen kehittäminen -hanke 2022-2023 Digiohjaaja Leevi Heinänen